# Submitting Manuscripts to Springer

- •Quick overview of the Website.
- •Steps for the Editor-in-Chief.
- •Steps for the Sub-Editors.
- •Steps for Authors.
- •Steps for Reviewers.

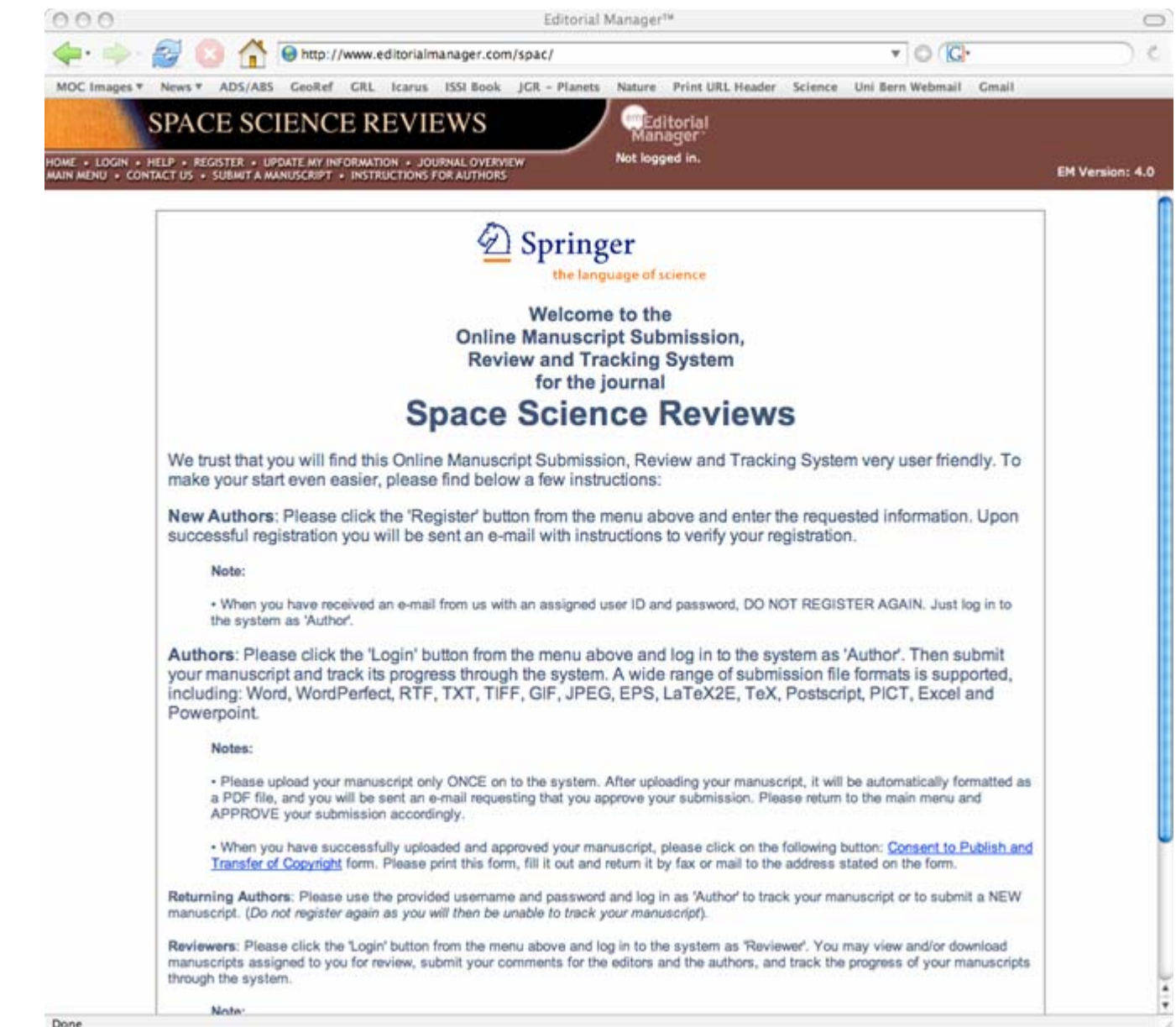

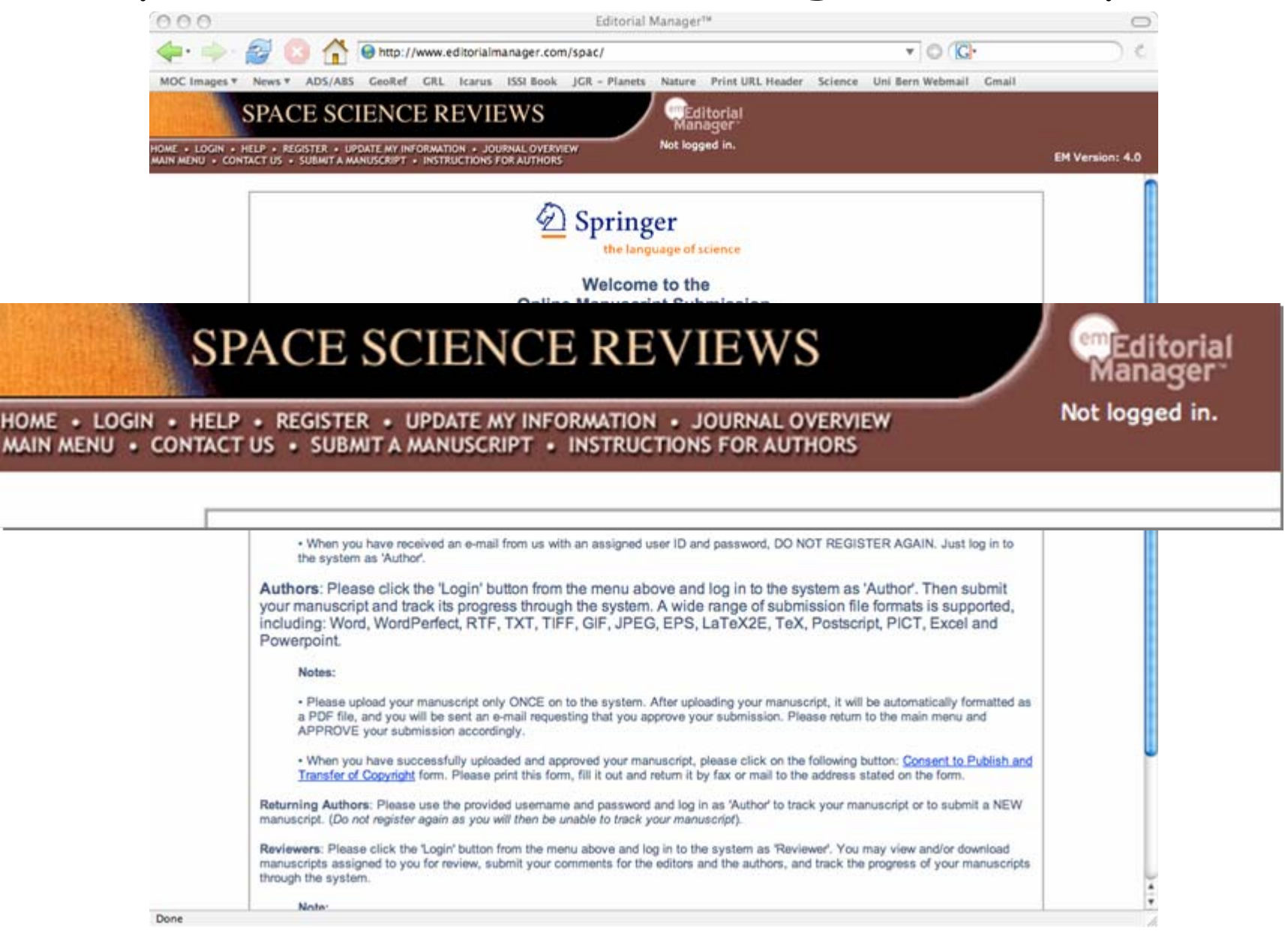

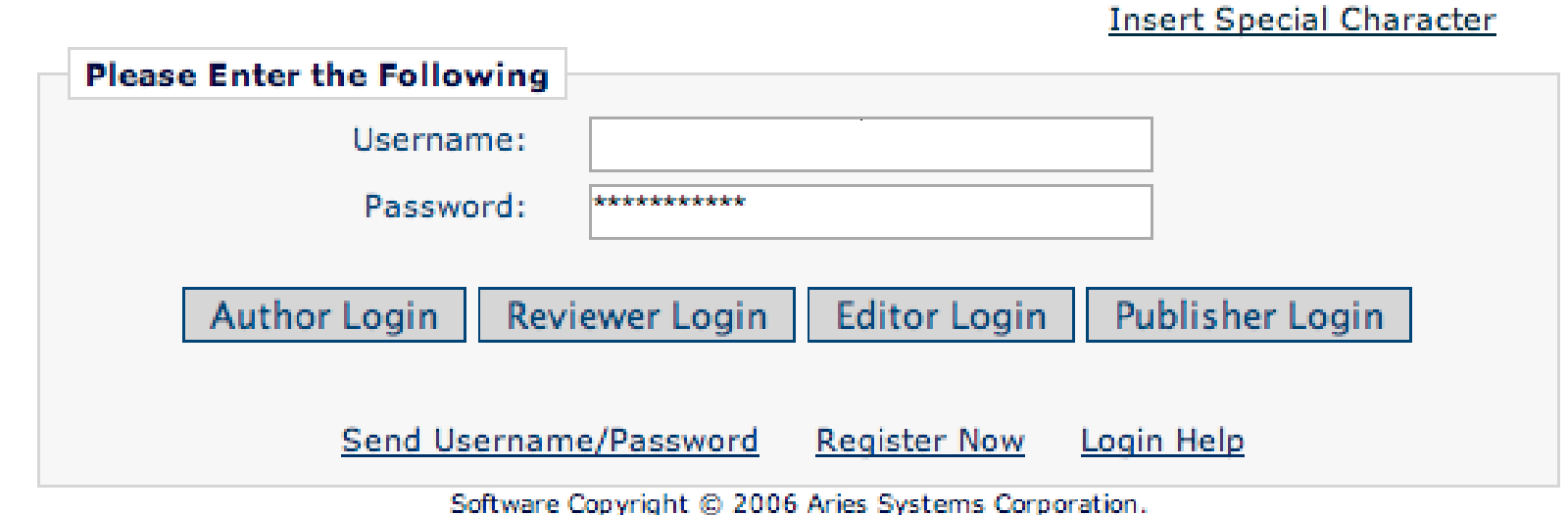

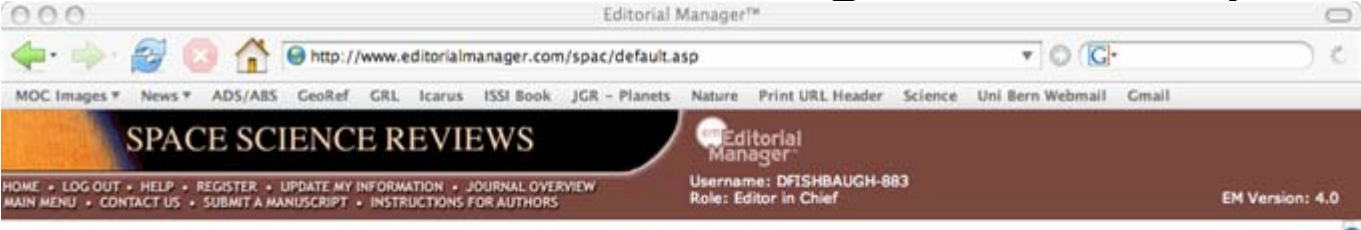

### **Editor in Chief Main Menu**

#### Submissions With:

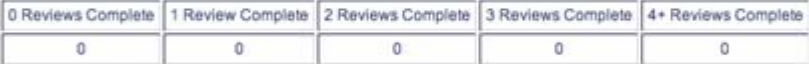

#### Search

Search Submissions | Search People

#### Editor 'To-Do' List

My Pending Assignments (0)

New Assignments (0)

Submissions with Required Reviews Complete (0)

Submissions Requiring Additional Reviewers (0)

Submissions with One or More Late Reviews (0)

#### Reviews in Progress (0)

Reviewers Invited - No Response (0) Submissions Under Review (0)

#### View All Assigned Submissions (4)

View All Assigned Submissions being Edited (0)

#### Subordinate Editor's Pending Assignments (2) Group by Editors I Assigned Group by Editor with Current Responsibility

**Group by Manuscript Status** 

#### Submissions with Decisions

Submissions out for Revision (2) All Submissions with Editor's Decision (0) All Submissions with Final Disposition (81) My Assignments with Decision (2) My Assignments with Final Disposition (0)

#### **Administrative Functions** Register New User

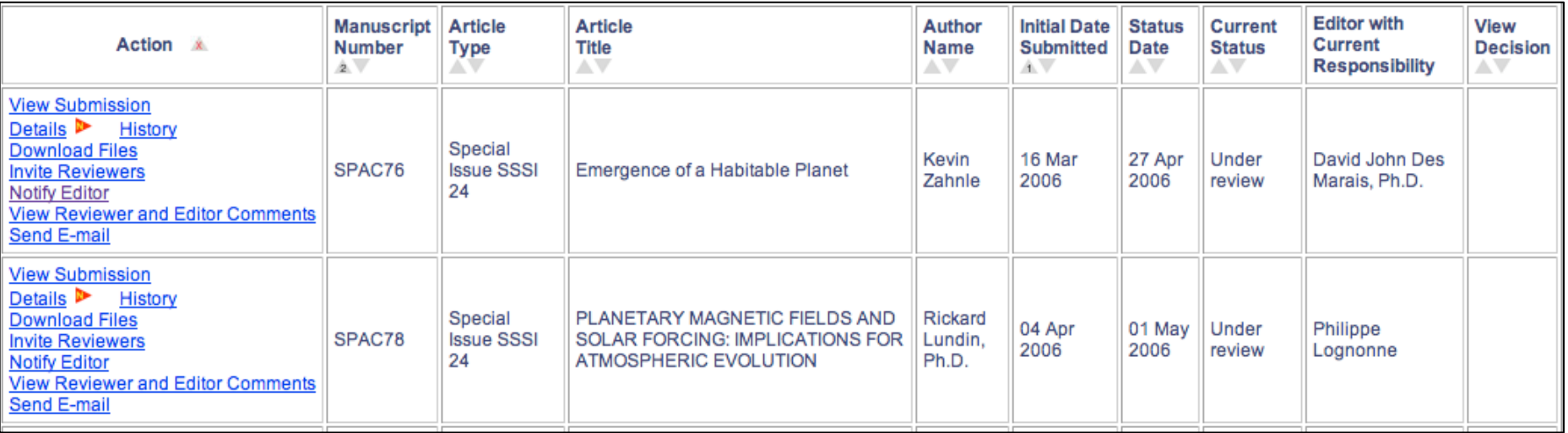

# Silvia.Iviglia@springer.com

### •Editor-in-Chief Steps

- 1. Start process with Harry Blom.
- 2. Notify Silvia and Harry of editor names and emails.
- 3. Notify Silvia and Harry of corresponding author names and emails.
- 4. Silvia will send you a login and psswrd.
- 5. Create special page for reviewers (Silvia will add this to online reviewer form).
- 6. Create reviewer invitation letter (this can be uploaded onto Springer site each time you make invitation).
- 7. Silvia will notify you of new submissions.
- 8. Assign new submissions to sub-editors (on website).
- 9. Make final decision on manuscript (on website).

 $000$ 

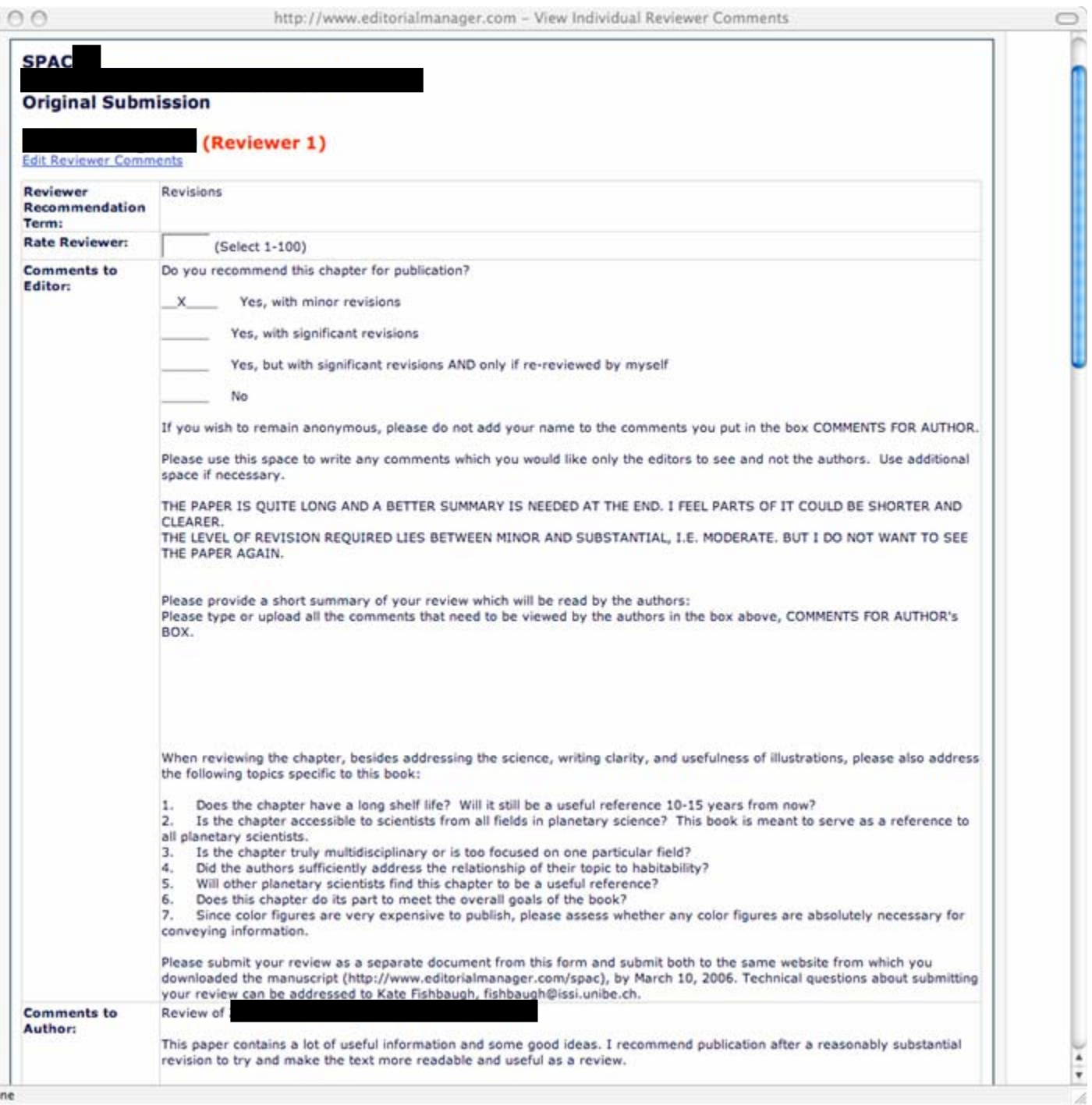

# Silvia.Iviglia@springer.com

### •Editor-in-Chief Steps

- 1. Start process with Harry Blom.
- 2. Notify Silvia and Harry of editor names and emails.
- 3. Notify Silvia and Harry of corresponding author names and emails.
- 4. Silvia will send you a login and psswrd.
- 5. Create special page for reviewers (Silvia will add this to online reviewer form).
- 6. Create reviewer invitation letter (this can be uploaded onto Springer site each time you make invitation).
- 7. Silvia will notify you of new submissions.
- 8. Assign new submissions to sub-editors (on website).
- 9. Make final decision on manuscript (on website).

## Silvia.Iviglia@springer.com

### •Sub-Editor Steps

- 1. Silvia will send login and psswrd.
- 2. Silvia will notify you of assigned submissions.
- 3. Invite reviewers for new submissions (on website).
- 4. Make suggested decision when reviews come in (on website).

### Author Steps

•

•

- 1. Create login and psswrd on Spinger webpage.
- 2. Submit manuscript for review in PDF, Word, or LaTEX format to website.
- 3. Silvia and assigned sub-editor will notify you of reviews.
- 4. Submit revised manuscript in Word or LaTEX format.

### Reviewer Steps

- 1. Receive invitation to review from Silvia and assigned subeditor.
- 2. Silvia will send login and psswrd.
- 3. Submit review via on-line forms.